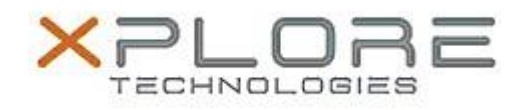

# Xplore Technologies Software Release Note

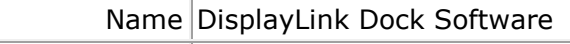

File Name DisplayLink\_W10\_8.0.923.0.zip

Release Date January 30, 2017

This Version  $|8.0.923\rangle$ 

Replaces Version All previous versions

Intended Product Bobcat, XSLATE B10

File Size  $\vert$  38 MB

Supported Operating System Windows 10

## **Fixes in this Release**

- Supports Anniversary Update version 1607 of Windows 10
- Improved behavior during monitor and device disconnection

## **What's New in this Release**

 $N/A$ 

**Known Issues and Limitations**

 $N/A$ 

**Installation and Configuration Instructions**

## **To install DisplayLink 8.0.923, perform the following steps**:

- 1. Download the update and save to the directory location of your choice.
- 2. Unzip the file to a location on your local drive.
- 3. Double-click the installer (DisplayLink\_8.0M3.exe) and follow the prompts.

## **Licensing**

Refer to your applicable end-user licensing agreement for usage terms.